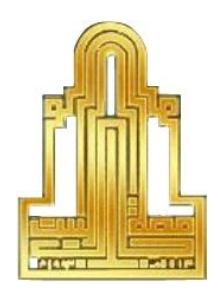

## **جـامعـة آل البيــت**

# **مركز التعلم االلكتروني**

**دليل ارشادي الستخدام نظام االمتحانات المحوسبة** 

**)إرشادات مدرس المساق**(

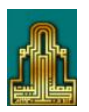

جامعة آل البيت

مركز التعلم االلكتروني

دليل ارشادي لاستخدام نظام الامتحانات المحوسبة

إرشادات مدرس المساق

- .1 الدخول لصفحة الجامعة الرئيسية(jo.edu.aabu.www(
- .2 اختيار التبويب **portals** ومن ثم الضغط على **portal Staff**

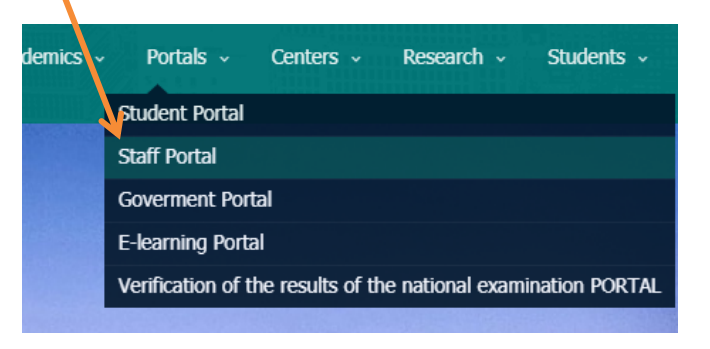

- .3 ادخل **الرقم الوظيفي وكلمة السر** للدخول الى بوابة المدرس.
- .4 اضغط على **قائمة البرامج** ثم اختر **دائرة القبول والتسجيل** ومن ثم اضغط على **شعب مدرس** كما في الشكل التالي:

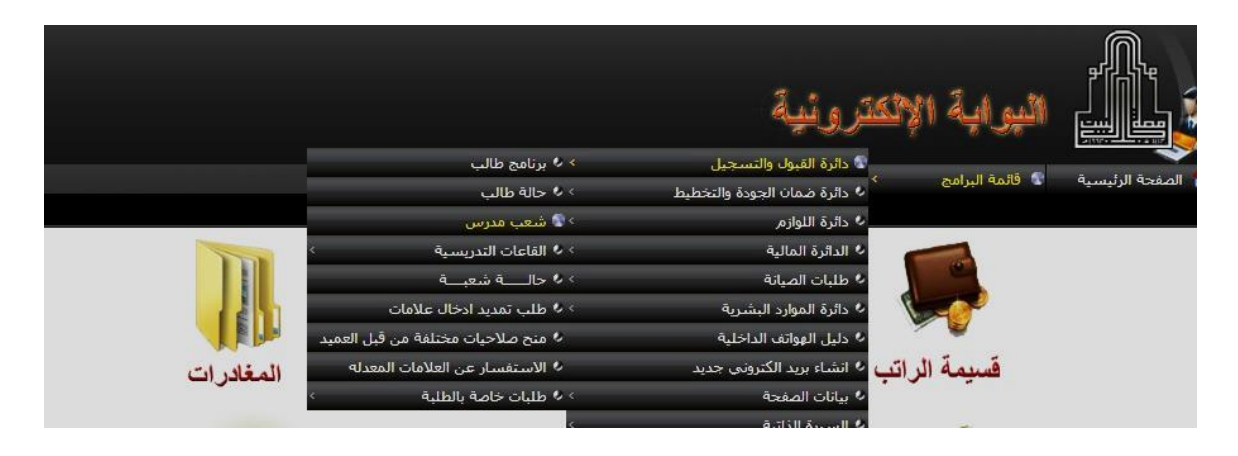

5. بعد تنفيذ الخطوة رقم (4) ستظهر لك الشاشة التالية:

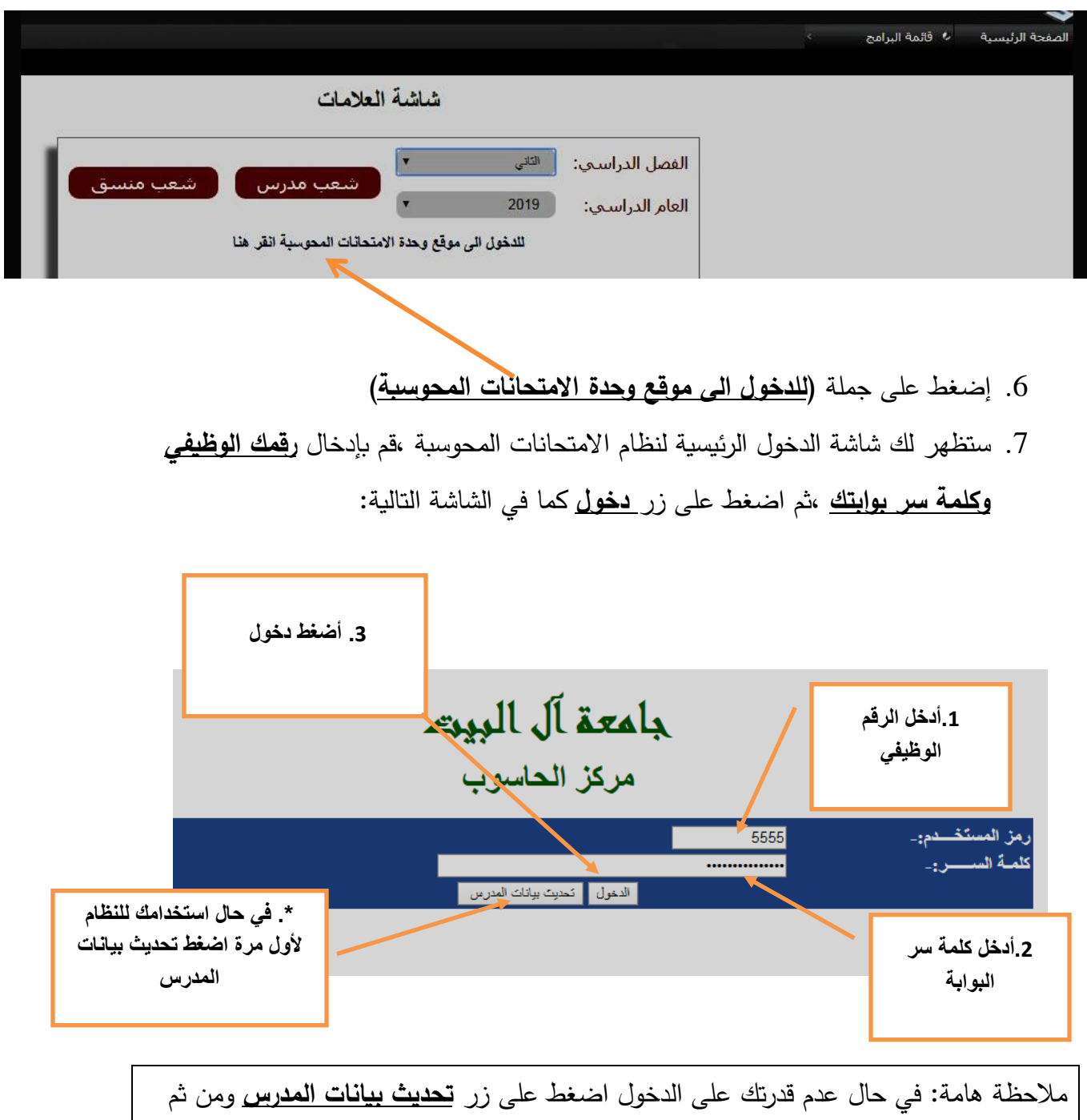

حاول الدخول مرة اخرى.

. بعد تنفيذ الخطوة السابقة ستظهر لك الشاشة التالية:  ${\cal S}$ 

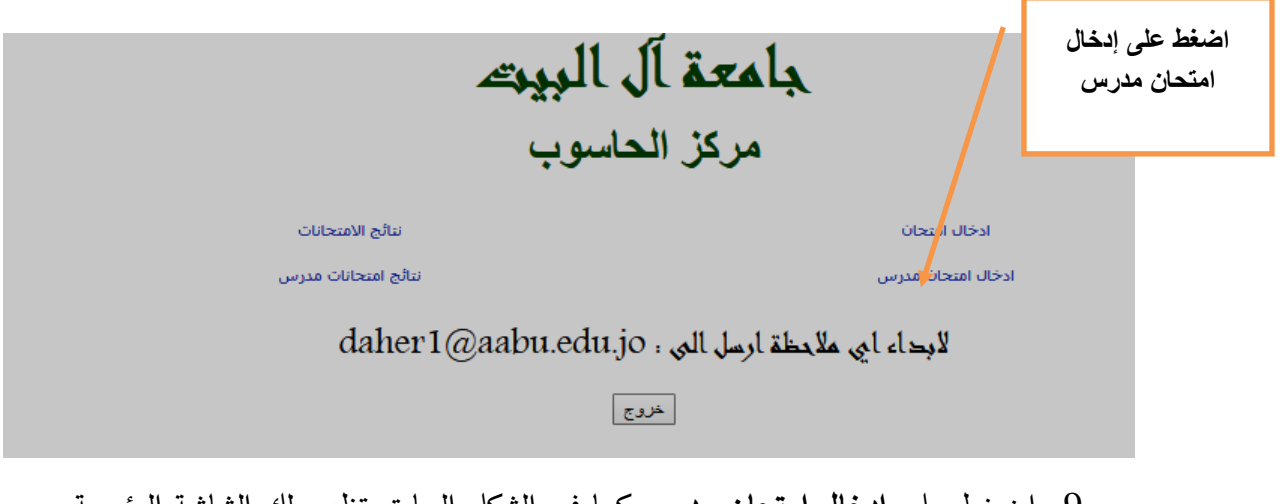

.9 اضغط على **ادخال امتحان مدرس** كما في الشكل السابق تظهر لك الشاشة الرئيسية لالمتحانات المحوسبة.

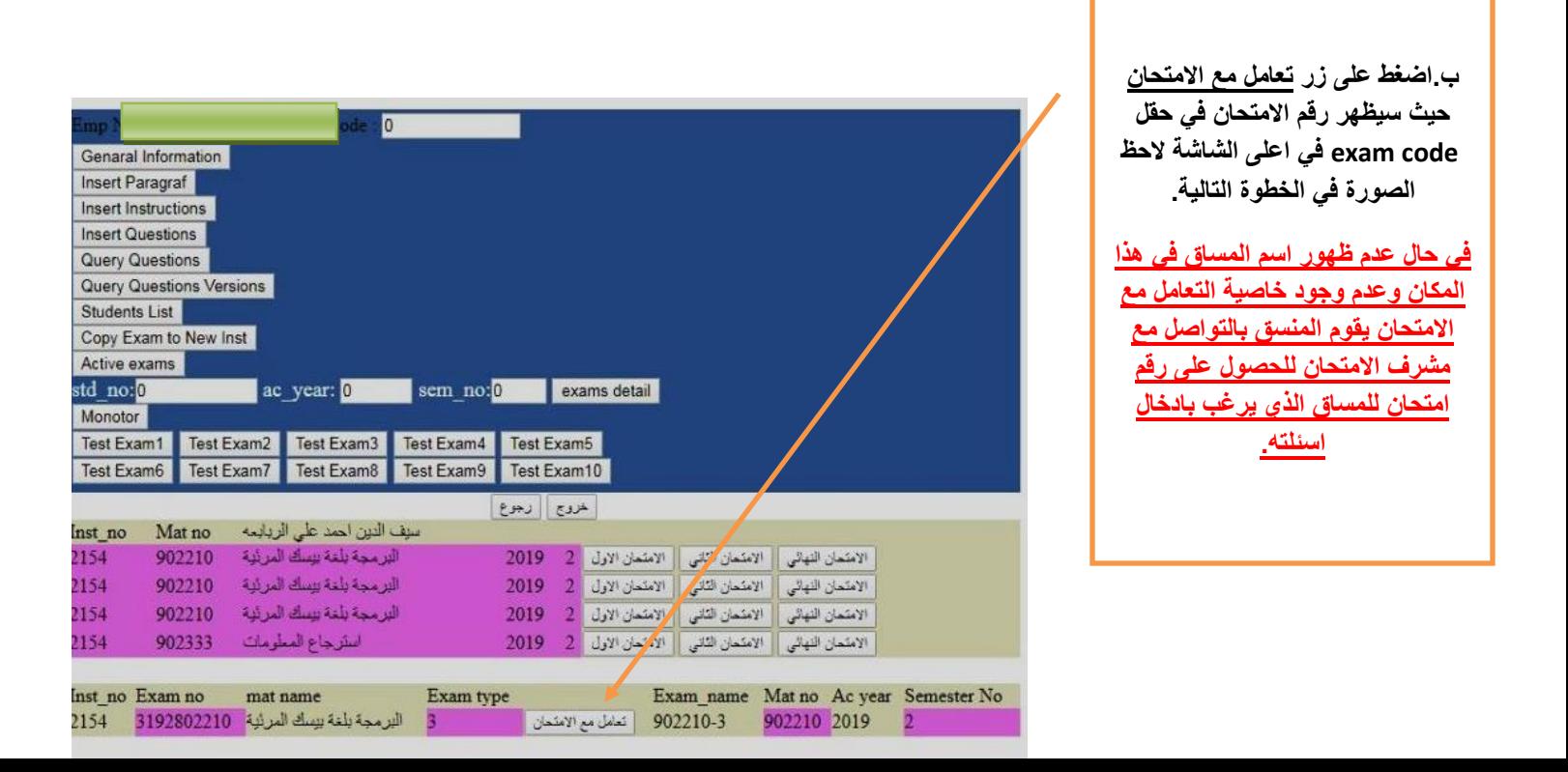

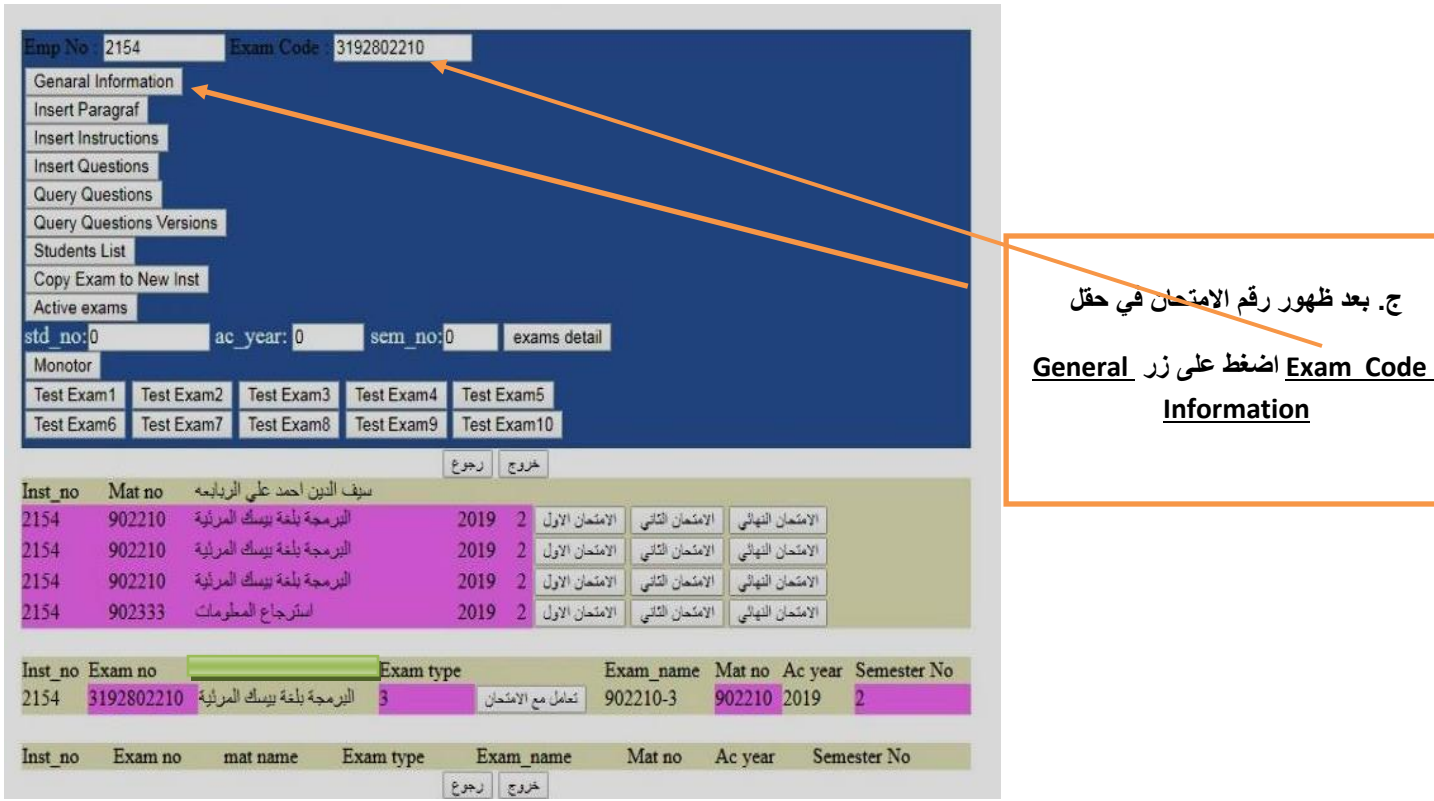

## .10 بعد الضغط على زر General Information ادخل المعلومات المشار اليها في الصورة التالية:

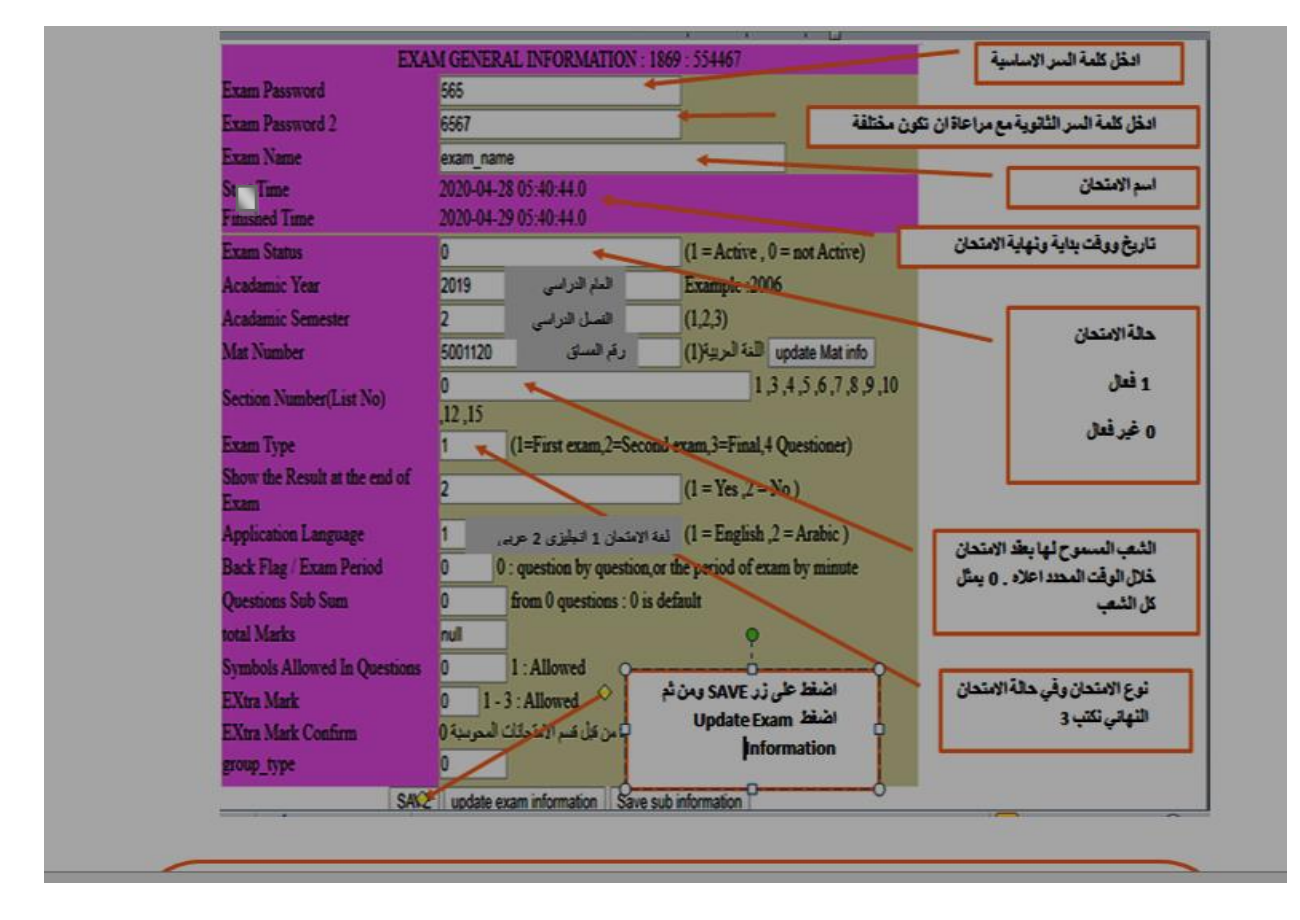

.11 عد للصفحة السابقة بالضغط على **Menu Main To Back Go**

### .12 للبداية بعملية ادخال أسئلة االمتحان النهائي اضغط على زر **Insert**

3192802210 2154 ixam Code Genaral Information Insert Paragraf Insert Instructions Insert Questions Query Questions Query Questions Versions Students List Copy Exam to New Inst Active exams ac\_year: 0 sem\_no: 0 exams detail std\_no:0 Monotor Test Exam1 Test Exam2 Test Exam3 Test Exam4 Test Exam5 Test Exam6 Test Exam7 Test Exam8 Test Exam9 Test Exam10 العروج الدجوع Inst\_no Mat no البرمجة بلغة بيسك المرئية 2154 902210 الامتعان النهائي || الامتعان الثاني || الامتعان الاول || 2- 2019 البرمجة بلغة بيسك المرابية 2154 902210  $\boxed{2019-2\left\lceil\text{trivial}\right\rceil\left\lceil\text{trivial}\right\rceil$ البرمجة بلغة بيسك المرئية 2154 902210 الامتمان النهائي || الامتحان الثاني || الامتحان الاول || 2 || 2019 || 2154 902333 استرجاع المطومات Exam type Inst\_no Exam no mat name Exam\_name Mat no Ac year Semester No التعامل مع الامتحان <mark>902210-3</mark> البرمجة بلغة بيسك المرئية 3192802210 154 902210 2019 B Inst\_no Exam no Exam type Exam\_name Mat no Ac year Semester No mat name اخروج إرجوع

**Questions** كما في الصورة التالية

.13 ستظهر لك شاشة إدخال االسئلة كما في الشكل التالي:

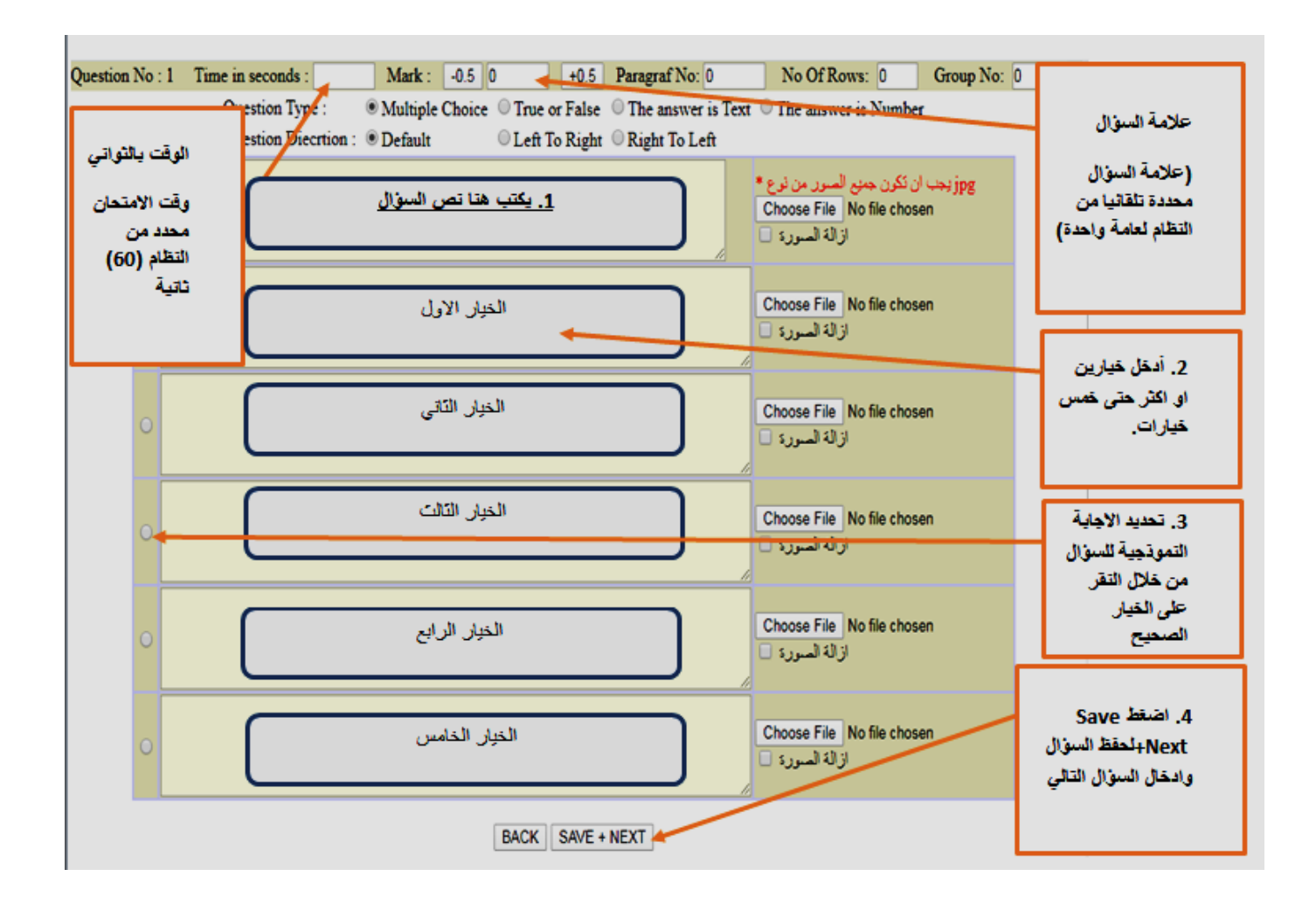

عند االنتهاء من ادخال آخر سؤال في االمتحان وبعد الضغط على زر **next+save** تنتهي مرحلة ادخال االسئلة. يمكن تعديل عالمة كل سؤال ,ووقته لجميع االسئلة كما في الشكل التالي:

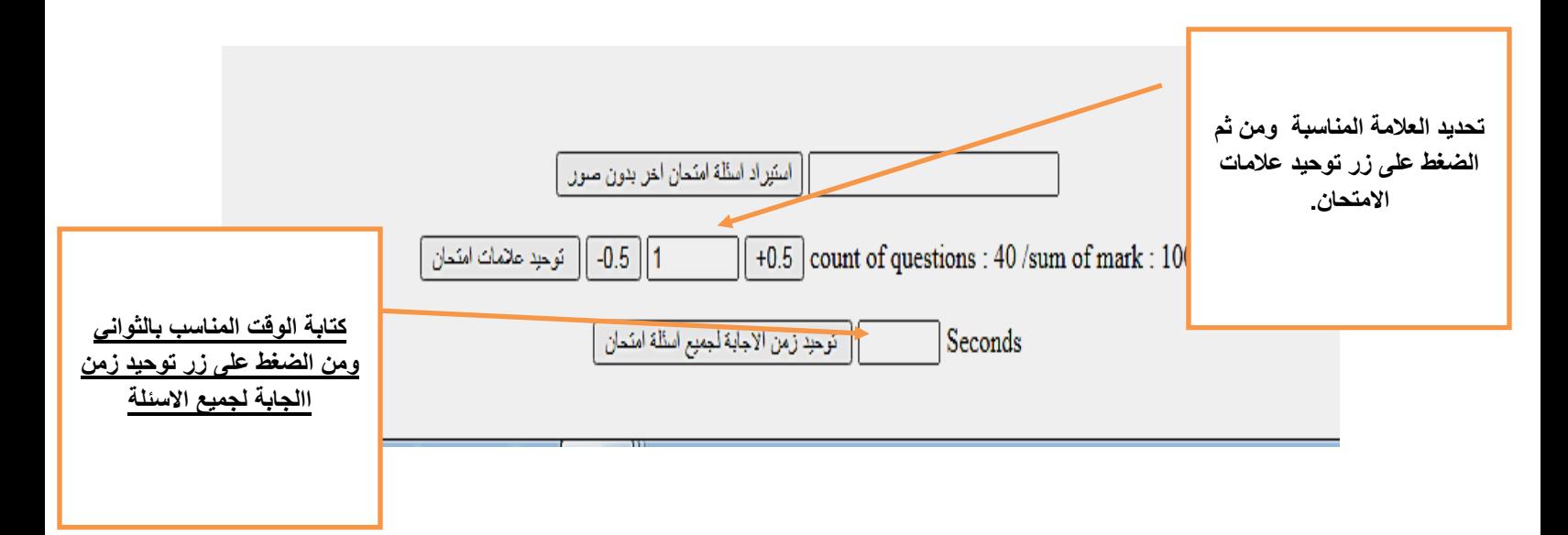

.14 بعد االنتهاء من ادخال جميع أسئلة االمتحان النهائي ال بد من عمل

**اختبار تجريبي** لالمتحان من قبل مدرس المساق و ذلك باتباع الخطوات التالية:

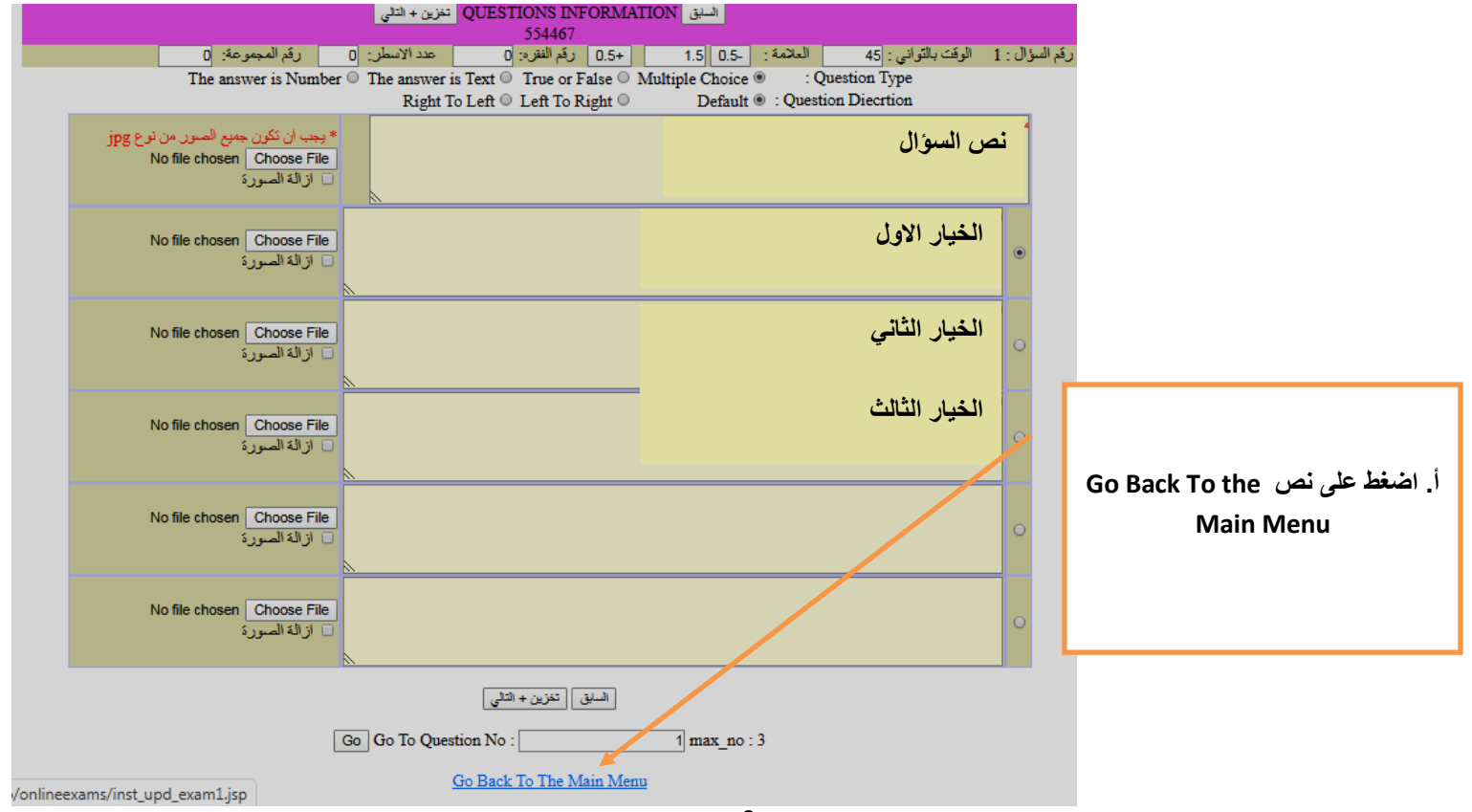

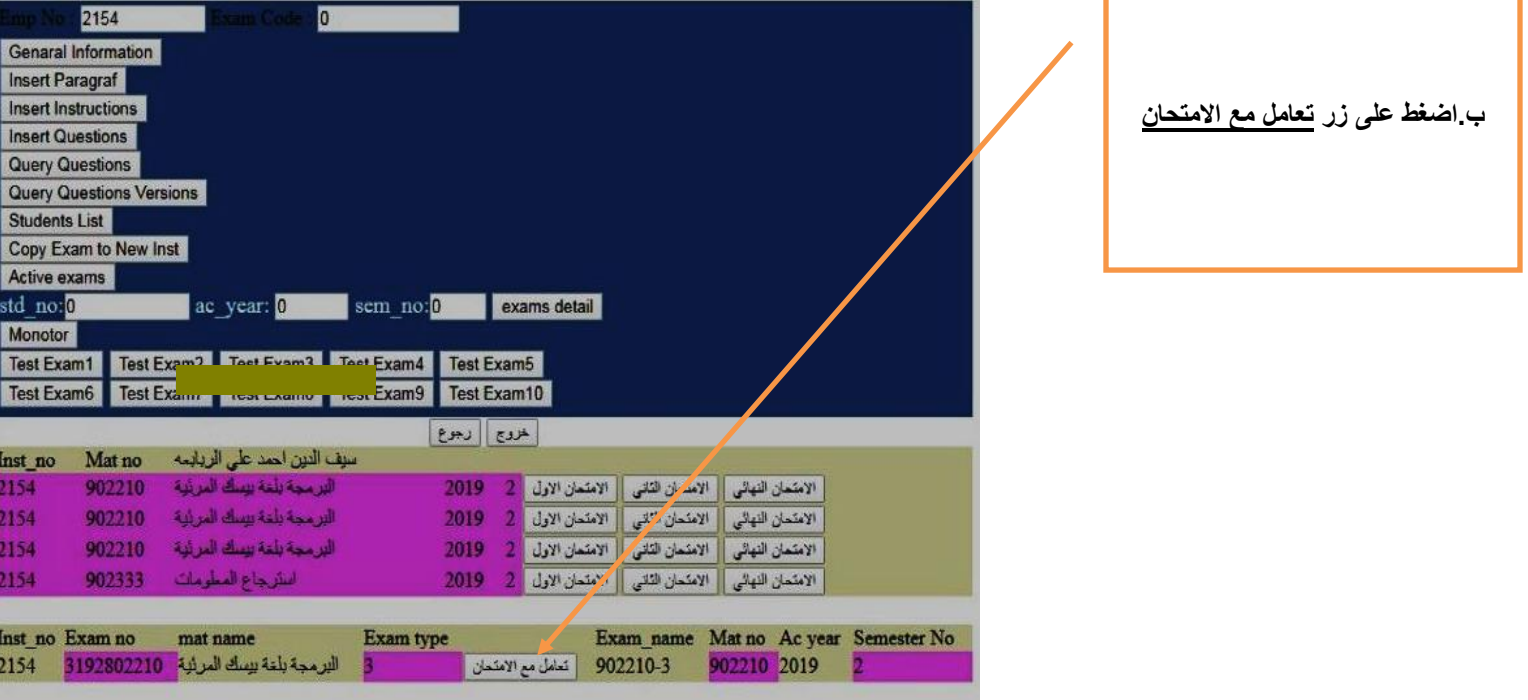

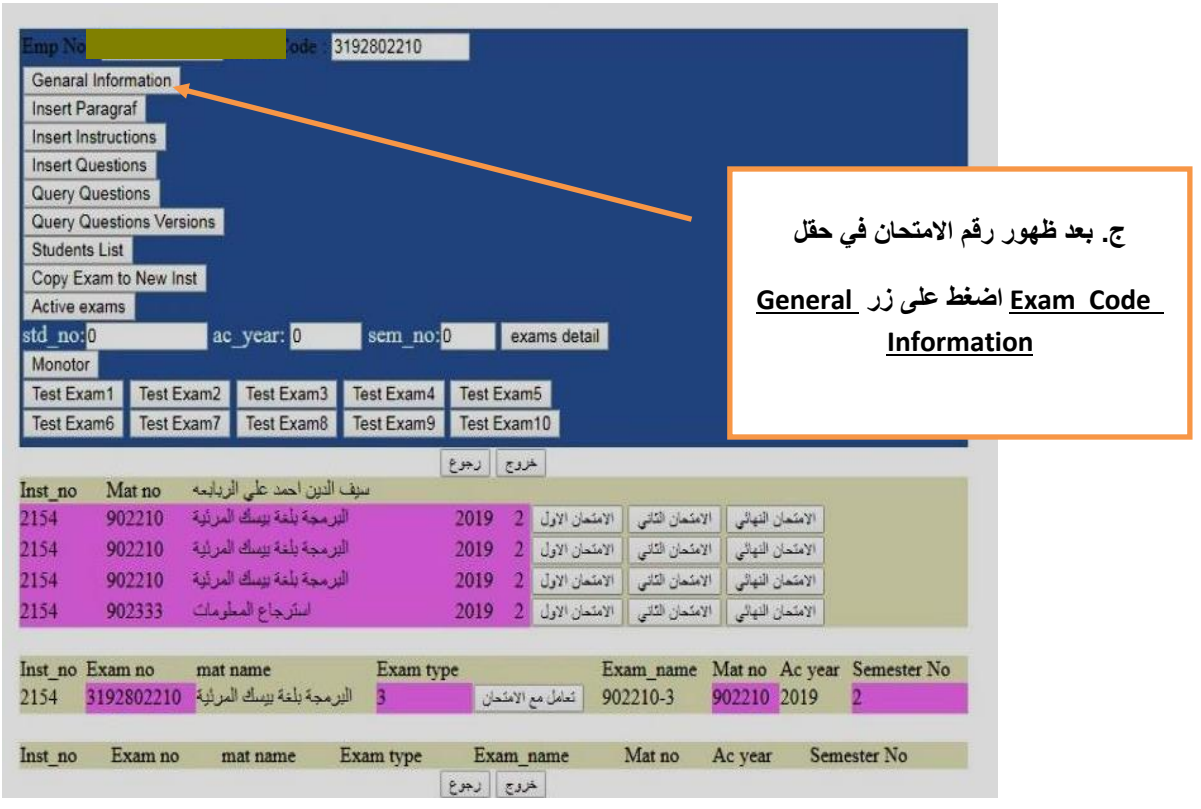

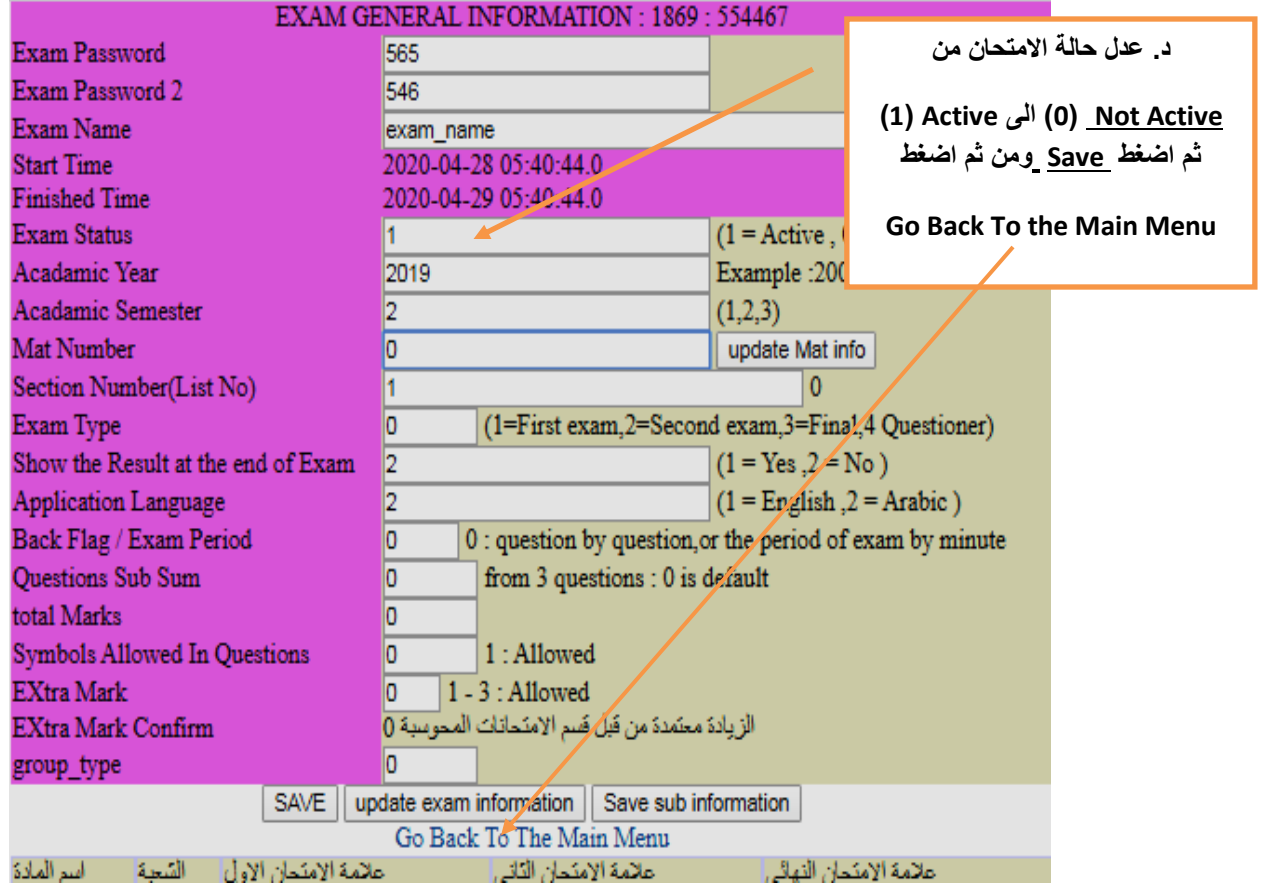

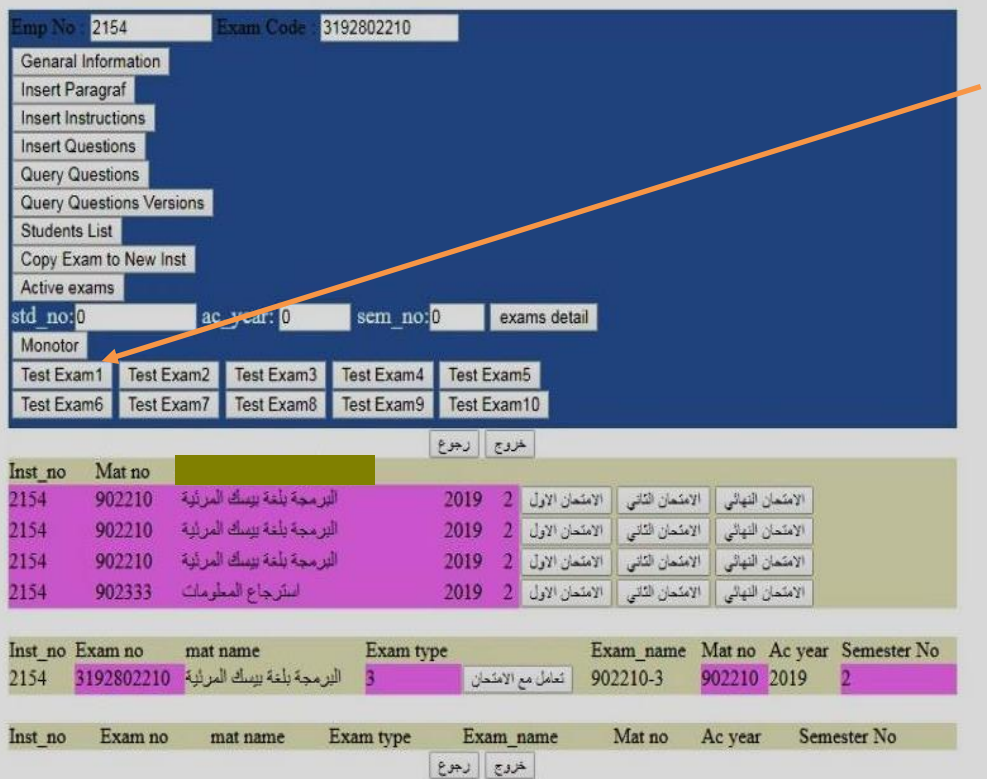

انتهت عملية التجهيز لالمتحان النهائي

**ه. اضغط على زر 1Exam Test لبدء اختبار االمتحان**

#### **مالحظات هامة:**

- .1 يتوجب على المدرس تجهيز االمتحان النهائي بصورته النهائية قبل )48( ساعة من موعد االمتحان.
	- 2. جميع أسئلة الامتحان النهائي من نوع الأسئلة الموضوعية فقط.
	- .3 للتعديل على اسئلة االمتحان النهائي بإمكان المدرس باتباع الخطوات التالية)10 بند ب،)13(،)14(( المذكورة سابقا في هذا الدليل.

**-4 االلتزام بالتعليمات الخاصة بمنسق المساق والموجودة ضمن تعليمات التعلم االلكتروني واالمتحانات المحوسبة وهي كما يلي:**

**أ.** االلتزام بإدخال أسئلة االمتحان بحيث ال يقل عددها عن )100( سؤال لكل من االمتحانين الأول والثاني و (150) سؤال للامتحان النهائي، وذلك لمساقات متطلبات الجامعة، و (40) سؤال لكل من الامتحانين الأول والثاني و (80) سؤال للامتحان النهائي، للمساقات الأخرى، وذلك للمرة الأولى لعقد الامتحان ويتم تعزيز ها لكل فصل دراسي بعدد لا يقل عن )%15( من مجموع األسئلة الموجودة واستبدال بعض األسئلة الموجودة كلما لزم ذلك. **ب.** تحديد وقت مناسب لكل سؤال في االمتحان بحيث يتناسب وطبيعة السؤال. **ج.** يجب أن يتم إدخال األسئلة ومراجعتها قبل يومي عمل على األقل من وقت إجراء االمتحان. **د.** يلتزم المنسق بعمل اختبار لالمتحان من خالل خيار "1 Exam Test "الموجود على نظام االمتحانات المحوسبة للتأكد من عرض األسئلة للطالب بالطريقة الصحيحة. ه عدم تداول نسخ الامتحان سواء كان ذلك ورقياً أو الكترونياً، ويلتزم مدرسي المساق بذلك. **و.** مراجعة االمتحان بصيغته النهائية واعتماده من خالل الوسائل التي يوفرها النظام قبل يوم عمل على الأقل من موعد انعقاد الامتحان. **ز.** إعداد كشف مطبوع بأسماء الطالب المسجلين في المساق حسب توزيعهم المسبق على المختبرات والأجهزة بالتنسيق مع المركز. **ح.** إعداد كشوف حضور وغياب لتوقيعها من قبل الطلبة. **ط.** تغيير كلمة السر بعد كل جلسة امتحان. **ي.** إلغاء تفعيل االمتحان وإيقاف كلمة السر. **ك.** مقارنة قائمة الحضور الورقية مع أسماء المتقدمين لالمتحان حسب السجل االلكتروني. . **ل.** االلتزام بوقت بداية ونهاية االمتحان المجدول سابقاً **م.** التنسيق مع مشرف االمتحانات بعد انتهاء االمتحان المحوسب مباشرة لترصيد نتائج ذلك االمتحان آليا في قاعدة بيانات دائرة القبول والتسجيل، ويتم اعتمادها بشكل نهائي وتطبق عليها آلية فك االعتماد المتبعة في الجامعة عند الضرورة وتحت اإلشراف المباشر من العميد.

#### تعميم تعليمات مراقبي االمتحانات عليهم وهي كما يلي:

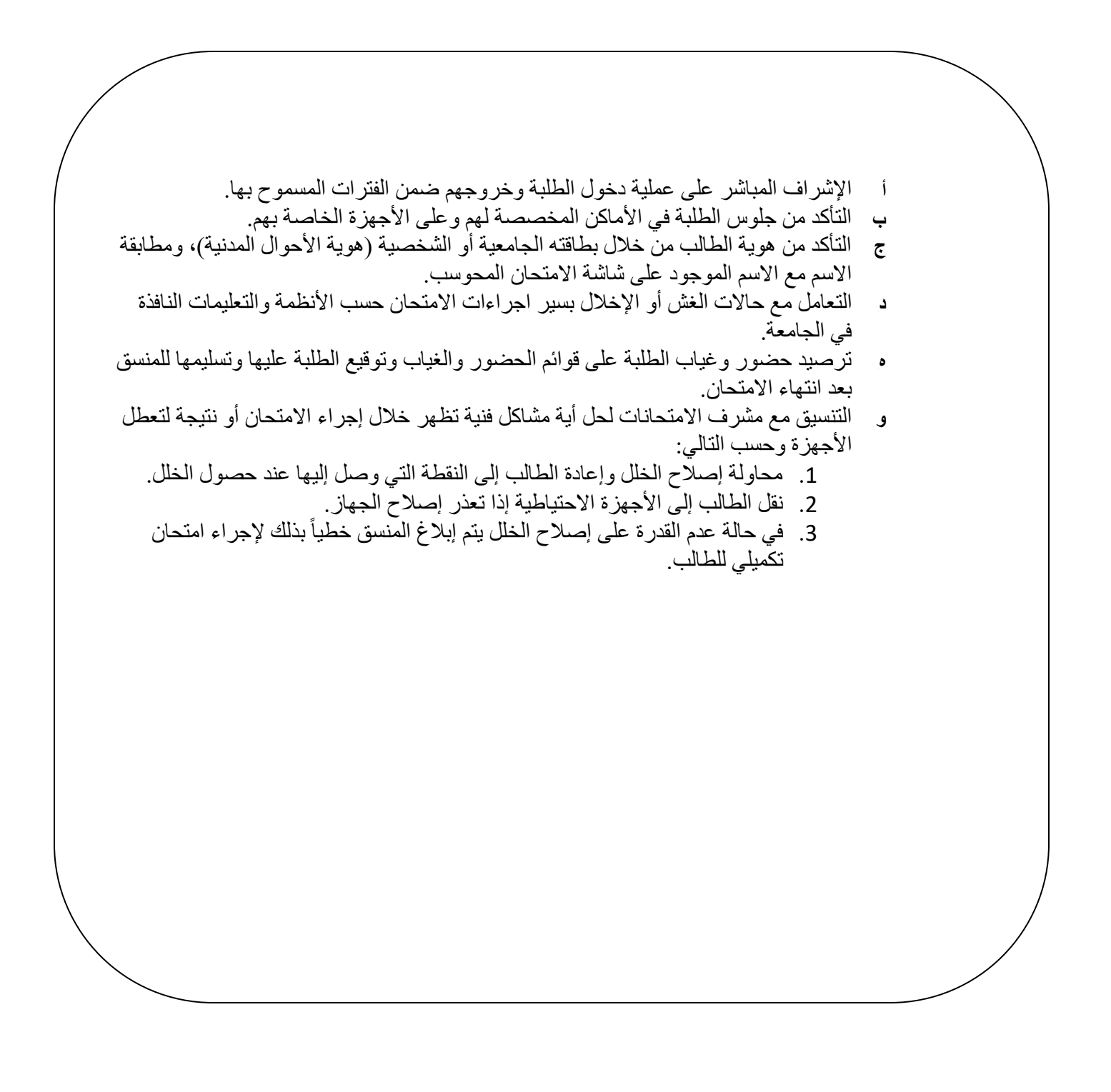